## G 7.17.17 Office Release Notes

User Guide - Table of Contents

**[Enhancement](#page-1-0)** 

System [Settings](#page-1-1)

Bug [Fixes](#page-3-0)

## <span id="page-1-0"></span>Enhancement

## <span id="page-1-1"></span>System Settings

● Added the ability to disable PINs in Kiosk Mode by adding a new System Setting.

Use Case: Previously, Members were required to enter a billing Member's number and PIN to sign in to the Kiosk. With the new "Disable PIN in Kiosk Mode" System Setting enabled, Members can easily swipe their card, or enter a Member number (including non-billing Members) to quickly log-in, and check-in.

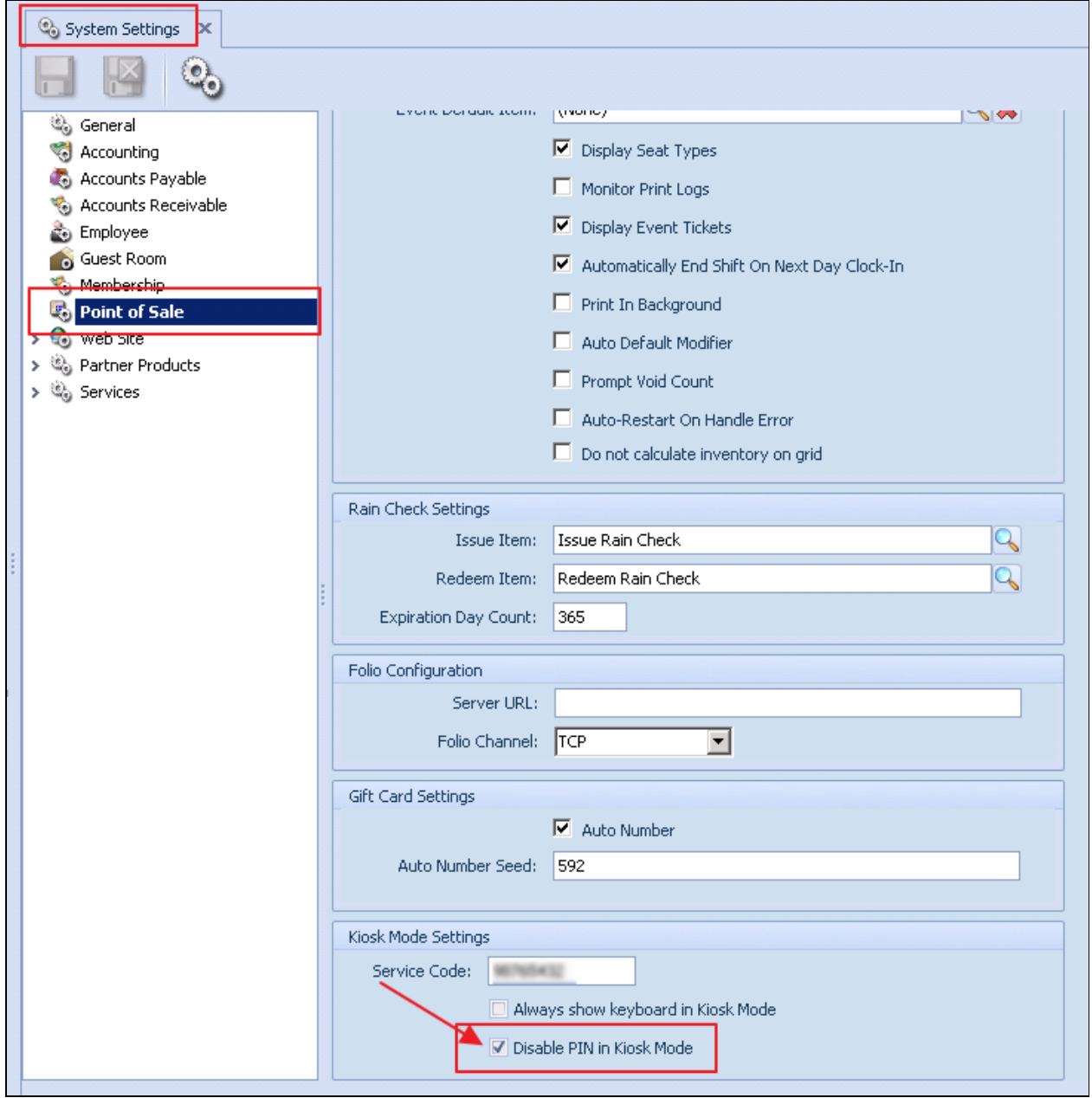

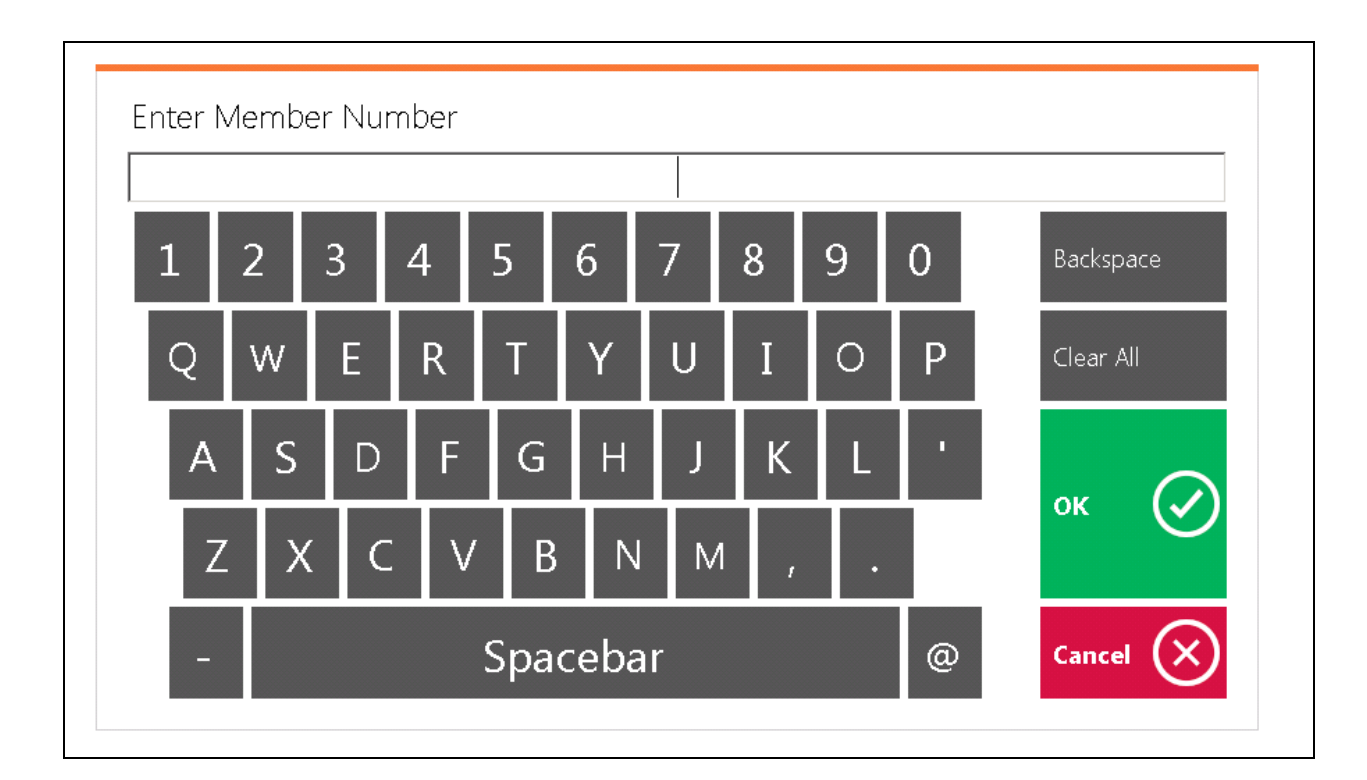

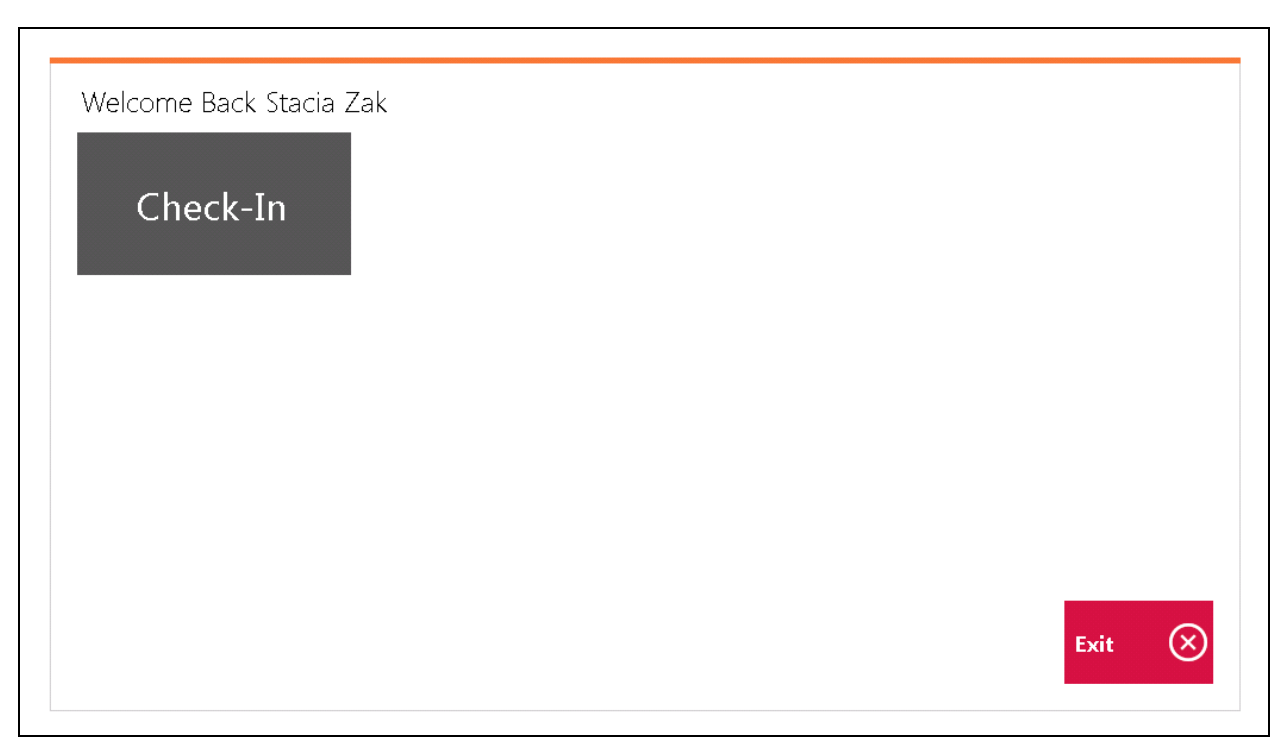

## <span id="page-3-0"></span>Bug Fixes

- Fixed an error where an '#Error' message would be displayed when previewing a \$0 batch.
- Fixed an issue with Non-Member Cash Receipts not working in new member payment wizard.
- Fixed an issue with the new Member Charge Wizard not allowing users to enter a negative price.
- Fixed an issue with POS defaulting to the guest member when clicking OK in the find member form when no members were displaying in the grid.
- Fixed an issue with the Check Memo not appearing on the printed check when using the new Quick Check form.
- Fixed an issue with the calculation of tax inclusive items with flat service charge rates and/or flat tax rates.
- Fixed an issue when trying to transfer tickets to another employee in POS.
- Fixed an issue with the Credit Book Balance ticket element not displaying properly.
- Fixed an issue where employees were prevented from clocking out of POS with pending gratuity tickets that had already been posted.
- Fixed an issue where the Check Date column was visible in the new Member Payments wizard when not using the Cash Receipt processing method.